# Comprendre les types de certificat et de point de confiance sur le WLC 9800

# Table des matières

**Introduction** Conditions préalables **Exigences** Composants utilisés **Certificats** Qu'est-ce qu'un certificat ? Types de certificats sur le 9800 Points de confiance Qu'est-ce qu'un Trustpoint ? Informations connexes

# Introduction

Ce document décrit les différents types de certificats et de points de confiance qui peuvent être utilisés sur le WLC 9800.

# Conditions préalables

### **Exigences**

Cisco vous recommande d'avoir des connaissances de base sur :

- Contrôleur LAN sans fil Cisco (WLC) série 9800
- Certificats numériques, autorités de certification (CA) et infrastructure à clé publique (PKI)

### Composants utilisés

Ce document n'est pas limité à des versions matérielles ou logicielles spécifiques.

The information in this document was created from the devices in a specific lab environment. All of the devices used in this document started with a cleared (default) configuration. Si votre réseau est en ligne, assurez-vous de bien comprendre l'incidence possible des commandes.

# **Certificats**

Qu'est-ce qu'un certificat ?

Un certificat est un document unique qui identifie un périphérique, par exemple, pour s'assurer qu'il est légitime. Un certificat doit être vérifié par une autorité de certification pour valider ladite identité.

### Types de certificats sur le 9800

Les points d'accès (AP) et le WLC ont besoin d'une sorte de moyen de valider l'identité de l'autre. Chaque fois qu'un nouvel AP rejoint le WLC, l'AP valide le certificat du WLC pour s'assurer qu'il est non seulement légitime, mais qu'il est toujours valide. De cette façon, les AP peuvent faire confiance à l'appliance qu'ils rejoignent pour la première fois.

Certificat installé par le fabricant (MIC)

Ce certificat est installé par défaut sur les appareils physiques, tels que les modèles 9800-80, 9800-40 et 9800-L. Comme son nom l'indique, il est installé en usine et ne peut pas être modifié. Ce certificat est utilisé lorsque l'AP se connecte pour la première fois au WLC.

Pour vérifier si un certificat MIC est effectivement installé sur le 9800, vous pouvez entrer la commande show wireless management trustpoint.

#### <#root>

9800#show wireless management trustpoint Trustpoint Name : CISCO\_IDEVID\_SUDI Certificate Info : Available

#### **Certificate Type : MIC <--**

Private key Info : Available FIPS suitability : Not Applicable

### Certificat auto-signé (SSC)

Pour l'instance virtuelle du contrôleur, le 9800-CL, il n'y a aucun certificat installé en usine. Mais plutôt, il utilise un certificat auto-signé qui peut être généré automatiquement par le biais de l'Assistant Jour 0, ou par le biais d'un script dans lequel le certificat est créé manuellement. Dans les instances virtuelles du 9800, le SSC est utilisé principalement pour la jonction AP, mais aussi pour tous les services HTTP(s), SSH et NETCONF. Les appareils physiques contiennent également un SSC, mais comme indiqué précédemment, il n'est pas utilisé pour la jonction AP, mais pour les services à la place.

À nouveau, pour vérifier le certificat SSC sur le 9800, entrez la commande show wireless management trustpoint.

#### <#root>

Trustpoint Name : 9800-CL-TRUSTPOINT Certificate Info : Available **Certificate Type : SSC <--** Certificate Hash : e55e61b683181ff0999ef317bb5ec7950ab86c9e Private key Info : Available FIPS suitability : Not Applicable

Certificat significatif localement (LSC)

Ces certificats sont uniquement utilisés par les AP qui doivent prouver leur identité au WLC. Ils n'existent pas par défaut sur ni le WLC ni les AP. Les certificats LSC doivent être signés par une autorité de certification, puis installés sur le WLC et les points d'accès pour s'assurer mutuellement une validation mutuelle. Pour plus d'informations sur la façon de configurer des LSC sur le 9800, référez-vous à [Certificats significatifs localement.](/content/en/us/td/docs/wireless/controller/9800/17-3/config-guide/b_wl_17_3_cg/m_locally_significant_certificates.pdf)

### Points de confiance

Qu'est-ce qu'un Trustpoint ?

Un point de confiance est ce qui relie un certificat à un service spécifique. Il existe deux principaux types de points de confiance : l'administration Web et l'authentification Web. Par défaut, le WLC utilise le certificat auto-signé pour les deux services, mais cela entraîne l'affichage d'un message d'avertissement indiquant que le site n'est pas sécurisé. Cela est dû au fait que le certificat autosigné n'a été validé par aucune autorité de certification.

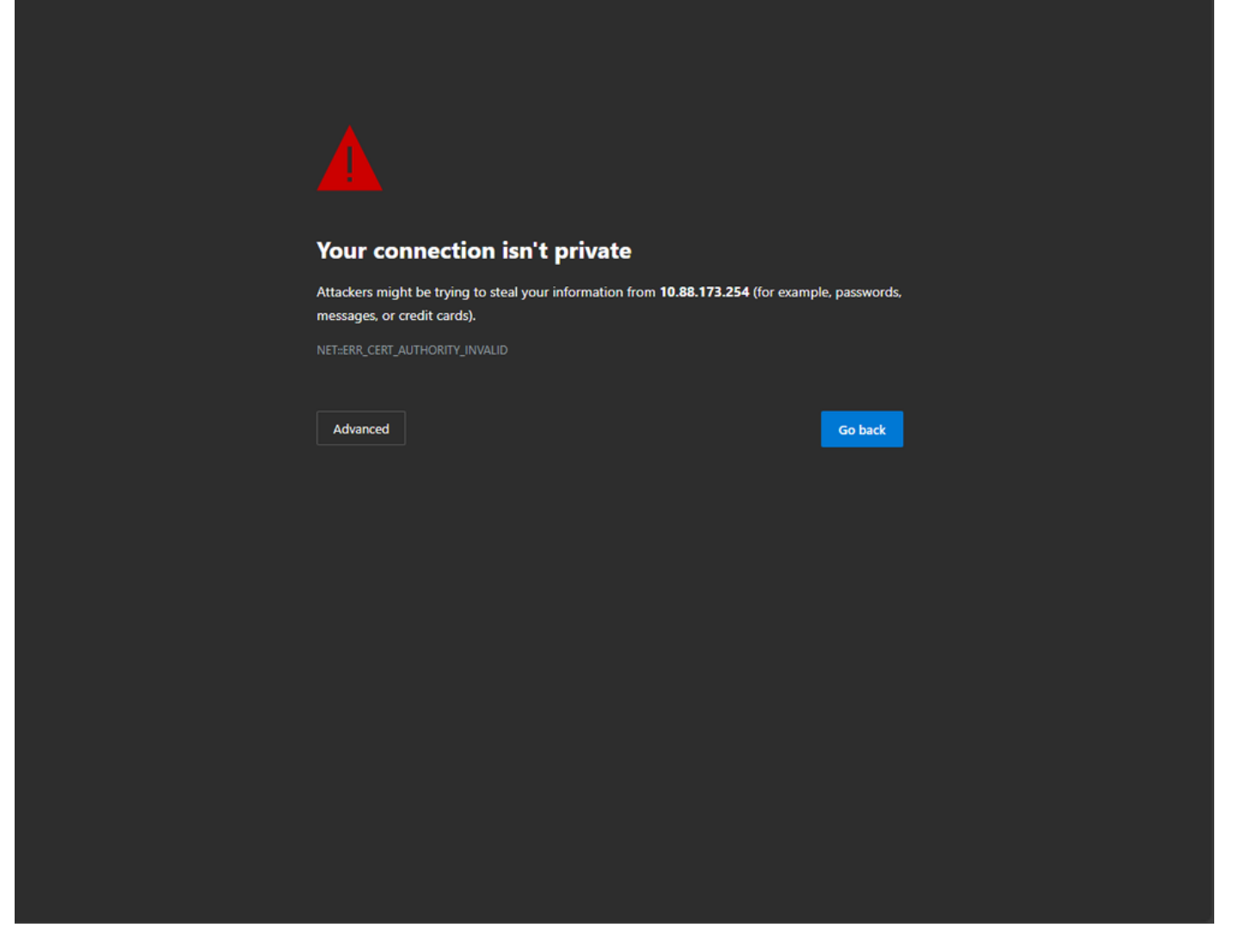

Message d'avertissement CA non valide sur la page Web

Pour éviter cela, un certificat tiers peut être utilisé en s'assurant qu'il a déjà été validé par une autorité de certification. Pour plus d'informations sur la façon de générer et télécharger sur le WLC un certificat, veuillez vous référer à [Générer et télécharger le certificat CSR sur les WLC Catalyst](https://www.cisco.com/c/fr_ca/support/docs/wireless/catalyst-9800-series-wireless-controllers/213917-generate-csr-for-third-party-certificate.html#toc-hId-1470234534) [9800.](https://www.cisco.com/c/fr_ca/support/docs/wireless/catalyst-9800-series-wireless-controllers/213917-generate-csr-for-third-party-certificate.html#toc-hId-1470234534)

#### Administration Web

Le point de confiance pour l'administration Web relie le certificat à l'interface utilisateur graphique. Le contrôleur sélectionne l'un de ses certificats disponibles et, s'il n'y a aucun certificat personnalisé téléchargé sur le WLC, alors le certificat auto-signé est utilisé. Si vous ne souhaitez pas utiliser le certificat par défaut, vous pouvez utiliser un certificat personnalisé pour le point de confiance.

Une fois que le certificat a été téléchargé sur le 9800, comme indiqué dans le document cidessus, l'étape suivante consiste à lier le point de confiance à l'administration Web. Les commandes suivantes doivent être entrées :

ip http secure-trustpoint <custom-cert>.pfx *!Restart HTTP services* no ip http secure services ip http secure services end write

Une façon de valider le certificat nouvellement installé est maintenant utilisée comme point de confiance pour les services HTTP. Par exemple, entrez la commande show ip http server status | inclure trustpoint

<#root> 9800#show ip http server status | include trustpoint **HTTP secure server trustpoint:**

 **.pfx <-- trustpoint configured for HTTP services**

HTTP secure server peer validation trustpoint:

Authentification Web

Comme pour l'administration Web, l'authentification de couche 3 peut également être utilisée sur le 9800. Ce point de confiance lie un certificat à un portail Web qui est affiché à un utilisateur lorsqu'il tente de s'authentifier auprès d'un WLAN via un portail invité qui est automatiquement présenté à l'utilisateur. L'utilisation d'un point de confiance pour l'authentification Web aide à protéger les informations d'identification de l'utilisateur entre le WLC et le client auquel se connecte.

Par défaut, le WLC utilise le certificat auto-signé. Là encore, un message d'avertissement s'affiche pour le client, indiquant que la page Web n'est pas approuvée. Pour éviter cela, un certificat tiers peut être utilisé comme avec l'administration Web.

Comme pour l'administration Web, une fois que le certificat personnalisé a été téléchargé sur le WLC, il doit être lié à la carte de paramètres Web en tant que point de confiance.

configure terminal parameter-map type webauth global trustpoint <custom-cert> *!Restart HTTP services* no ip http secure services ip http secure services end write

Pour valider le point de confiance utilisé pour l'authentification Web, entrez la commande suivante

<#root>

show run | section parameter-map type webauth global parameter-map type webauth global type webauth virtual-ip ipv4 192.0.2.1

**trustpoint**

 **<-- trustpoint configured for web authentication**

## Informations connexes

- [Certificats valables localement](/content/en/us/td/docs/wireless/controller/9800/17-3/config-guide/b_wl_17_3_cg/m_locally_significant_certificates.pdf)
- [Générer et télécharger un certificat CSR sur les WLC Catalyst 9800](https://www.cisco.com/c/fr_ca/support/docs/wireless/catalyst-9800-series-wireless-controllers/213917-generate-csr-for-third-party-certificate.html#toc-hId-1470234534)

### À propos de cette traduction

Cisco a traduit ce document en traduction automatisée vérifiée par une personne dans le cadre d'un service mondial permettant à nos utilisateurs d'obtenir le contenu d'assistance dans leur propre langue.

Il convient cependant de noter que même la meilleure traduction automatisée ne sera pas aussi précise que celle fournie par un traducteur professionnel.